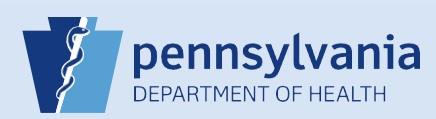

## **Creating A New Data Entry Office Support User Account**

**IMPORTANT: These directions are only used to create Funeral Home Support Staff accounts.**

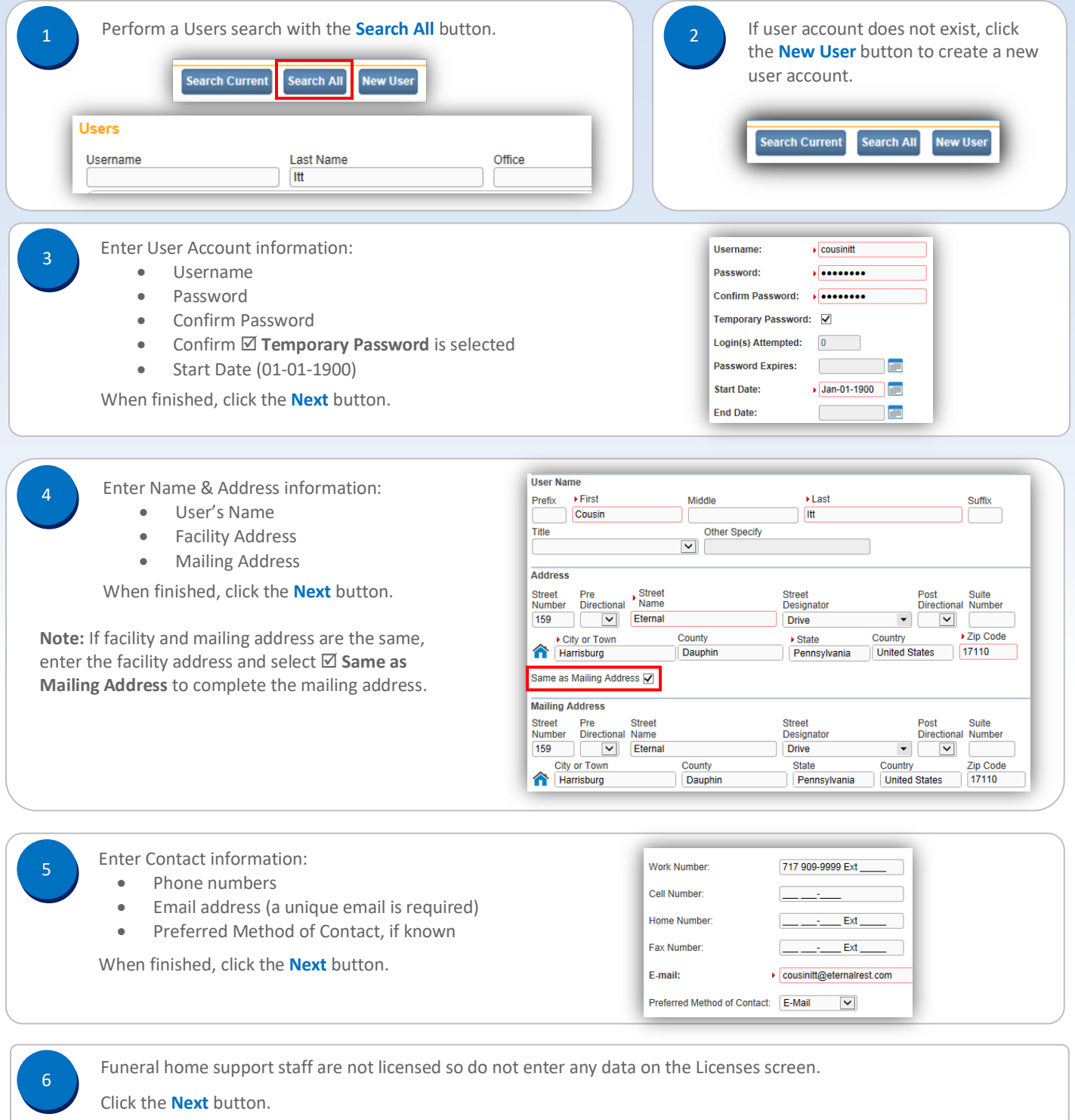

Commonwealth of PA-Department of Health desired and the commonwealth of PA-Department of Health Date: 5/27/2020<br>Bureau of Health Statistics and Registries desired and the common of Health Statistics and Registries Bureau of Health Statistics and Registries

Page 1 of 2

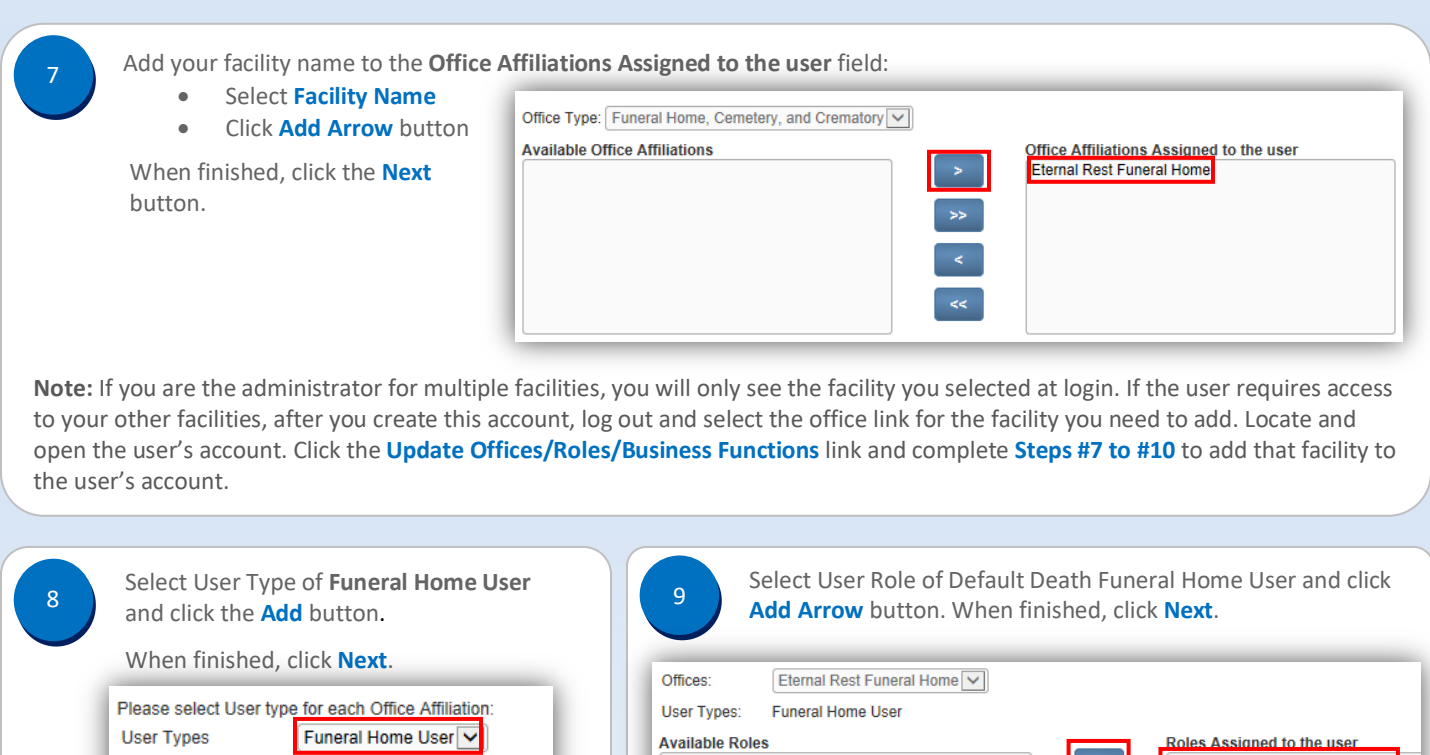

Do not make any changes. Click **Finish**. Perform a Users search with the **Search Current** button to verify that the new user account can be located. 11 Search Current **Users** Office Username Last Name cousinitt

Default Death Funeral Director

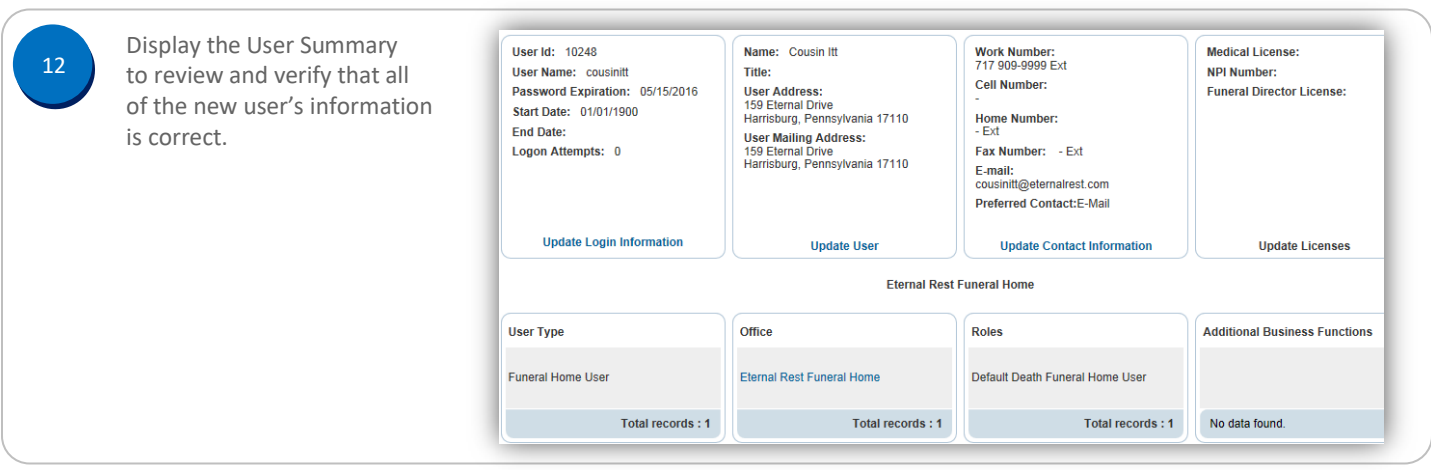

Commonwealth of PA-Department of Health Date: 5/27/2020<br>Bureau of Health Statistics and Registries Date: 5/27/2020 Bureau of Health Statistics and Registries

Business Functions:

Eternal Rest Funeral Home V

Remove

Offices:

Add

10

Default Death Funeral Home User

 $\bar{\gg}$ 

Finish

Page 2 of 2